## **Cursor in HTML Formularen setzen**

Um einen blinkenden Cursor in HTML-Formularen zu erhalten, muss mit JavaScript gearbeitet werden. Ohne diesen Trick muss bei einem Formular erst einmal mit der Maus der Cursor gesetzt werden, was für den Anwender mit Sicherheit lästig ist, besonders wenn das Formular oft benutzt wird.

In den Kopfbereich des HTML-Dokuments (zwischen <HEAD> und </HEAD>) muss folgendes:

[setFocus.js](https://wiki.hot-chilli.net/_export/code/allgemeine-howtos/html/cursor-in-html-formularen-setzen?codeblock=0)

```
<script>
<! -function setFocus() {
 document.formularname.feldname.focus();
}
// -->
</script>
```
Das Formular im Bodybereich der HTML-Seite kann aufgebaut sein wie es will, das Formular muss aber einen Namen erhalten, das Formularfeld, in dem der Cursor blinken soll, auch. Beispiel:

## [setFocus.html](https://wiki.hot-chilli.net/_export/code/allgemeine-howtos/html/cursor-in-html-formularen-setzen?codeblock=1)

```
<form action="index.php?page=insert" method="post" name="formularname">
 <input type="text" name="feldname" size=50 maxlength=255 value="">
</form>
```
From: <https://wiki.hot-chilli.net/>- **Hot-Chilli Wiki**

Permanent link: **<https://wiki.hot-chilli.net/allgemeine-howtos/html/cursor-in-html-formularen-setzen>**

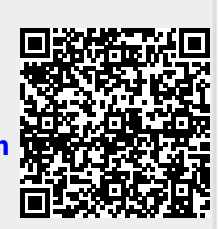

Last update: **2016/01/18 23:30**